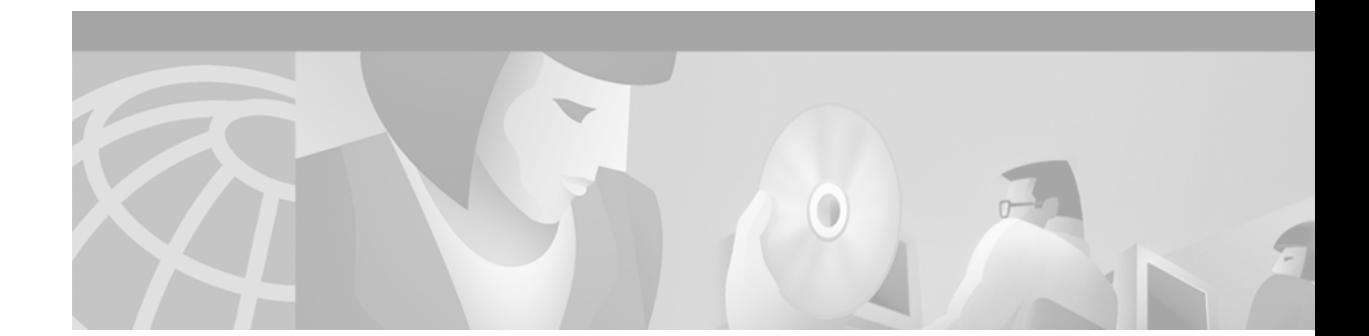

# **Cisco Easy VPN Client for the Cisco 1700 Series Routers**

This document provides information on configuring and monitoring the Cisco Easy VPN client feature to support the Cisco 1700 series routers as IPSec clients of the VPN 3000 series concentrator. The following topics are included:

- **•** [Feature Overview](#page-0-0)
- **•** [Restrictions](#page-2-0)
- **•** [Related Documents](#page-2-1)
- **•** [Prerequisites](#page-3-0)
- **•** [Configuration Tasks](#page-3-1)
- **•** [Configuration Examples](#page-9-0)
- **•** [Simultaneous Client Server Functionality](#page-12-0)
- **•** [Obtaining Documentation](#page-17-0)
- **•** [Obtaining Technical Assistance](#page-18-0)

## <span id="page-0-0"></span>**Feature Overview**

Routers and other broadband devices provide high-performance connections to the Internet, but many applications also require the security of virtual private network (VPN) connections that perform a high level of authentication and that encrypt the data between two particular endpoints. However, establishing a VPN connection between two routers can be complicated, and it typically requires tedious coordination between network administrators to configure the two routers' VPN parameters.

The Cisco Easy VPN Client feature eliminates much of this tedious work by implementing Cisco's Unity Client protocol, which allows most VPN parameters to be defined at a VPN 3000 series concentrator acting as an IPSec server.

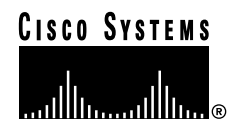

The Cisco Easy VPN client feature can be configured in one of two modes: client mode or network extension mode. Client mode is the default configuration and allows only devices at the client site to access resources at the central site. Resources at the client site are unavailable to the central site. Network extension mode allows users at the central site (where the VPN 3000 series concentrator is located) to access network resources on the client site.

After the IPSec server has been configured, a VPN connection can be created with minimal configuration on an IPSec client, such as a supported Cisco 1700 series router. When the IPSec client initiates the VPN tunnel connection, the IPSec server pushes the IPSec policies to the IPSec client and creates the corresponding VPN tunnel connection.

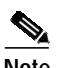

**Note** Note that Cisco 1700 series routers are supported as IPSec clients of VPN 3000 series concentrators.

The following policies are pushed from the VPN concentrator to the Cisco Easy VPN client-enabled 1700 series router:

- **•** Internal IP address
- **•** WINS server address
- **•** DHCP address
- **•** Internal subnet mask
- **•** Split tunneling flag

Refer to the document at the following URL to obtain instructions on configuring the DHCP server pool, and to see the Easy VPN client profile required for implementing Easy VPN. This document contains configuration examples for the Cisco 1700 router.

[http://www.cisco.com/univercd/cc/td/doc/product/software/ios122/122newft/122t/122t13/ftezvpcm.ht](http://www.cisco.com/univercd/cc/td/doc/product/software/ios122/122newft/122t/122t13/ftezvpcm.htm) m

[Figure 1](#page-2-2) shows the network extension mode of operation. In this example, the Cisco 1700 series router and a Cisco 831 cable access router both act as Easy VPN clients, connecting to a VPN 3000 series concentrator. The PCs and hosts attached to the two routers have IP addresses that are in the same address range as that of the destination enterprise network; this results in a seamless extension of the remote network.

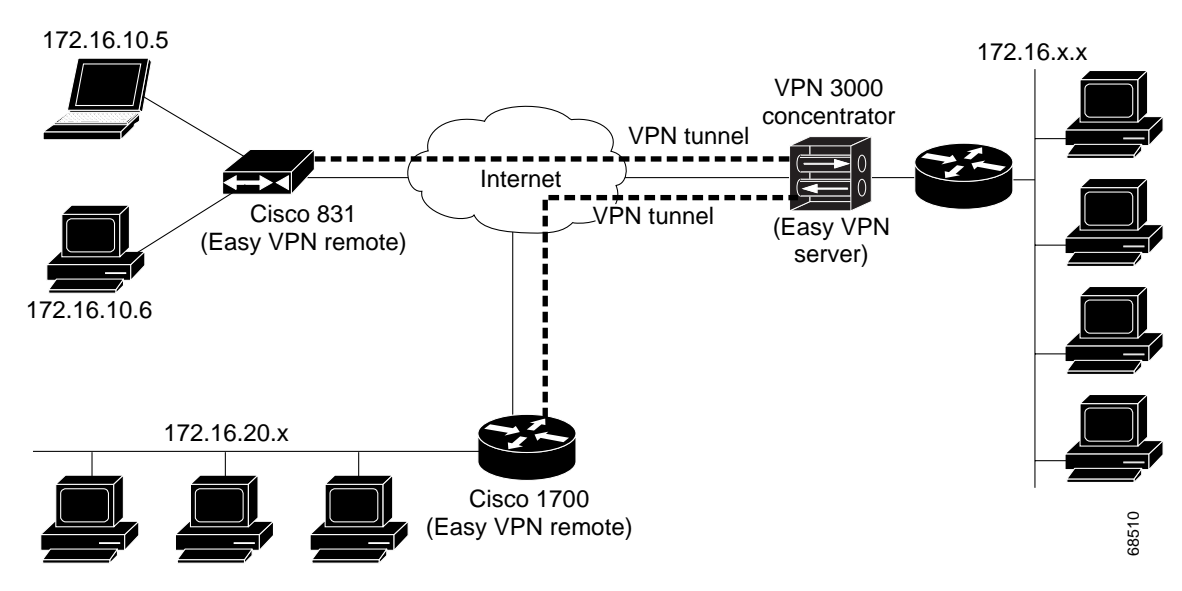

#### <span id="page-2-2"></span>*Figure 1 Network Extension Mode*

### <span id="page-2-0"></span>**Restricti[ons](http://www.cisco.com/univercd/cc/td/doc/product/software/ios122/122newft/122t/122t13/ftezvpcm.htm)**

The Cisco Easy VPN client feature supports configuration of only one destination peer. If your application requires creation of multiple VPN tunnels, you must manually configure the IPSec VPN and Network Address Translation/Peer Address Translation (NAT/PAT) parameters on both the client and the server.

## <span id="page-2-1"></span>**Related Documents**

This section lists other documentation related to the configuration and maintenance of the supported routers and the Cisco Easy VPN client feature.

### **Platform Documentation**

The following documents provide information for specific Cisco routers:

- **•** *Cisco 1700 Series Router Software Configuration Guide*
- **•** *Cisco 1710 Security Router Hardware Installation Guide*
- **•** *Cisco 1710 Security Router Software Configuration Guide*
- **•** *Cisco 1720 Series Router Hardware Installation Guide*
- **•** *Cisco 1750 Series Router Hardware Installation Guide*
- **•** *Cisco 1751 Router Hardware Installation Guide*
- **•** *Cisco 1751 Router Software Configuration Guide*

#### **IPsec and VPN Documentation**

For general information about IPsec and VPNs, see the following information in the product literature and the IP technical tips sections on Cisco.com:

- **•** *Deploying IPsec*—Provides an overview of IPsec encryption and its key concepts, along with sample configurations. Also provides a link to many other documents on related topics.
- **•** *Certificate Authority Support for IPsec Overview*—Describes the concept of digital certificates and tells how they are used to authenticate IPsec users.
- **•** *An Introduction to IP Security (IPsec) Encryption*—Provides step-by-step instructions for configuring IPsec encryption.

The following technical documents, available on Cisco.com and on the Documentation CD-ROM, also provide more in-depth configuration information:

- **•** *Cisco IOS Security Configuration Guide, Cisco IOS Release 12.2*—Provides an overview of Cisco IOS security features.
- **•** *Cisco IOS Security Command Reference, Cisco IOS Release 12.2*—Provides a reference for each of the Cisco IOS commands used to configure IPsec encryption and related security features.
- **•** *Cisco IOS Software Command Summary, Cisco IOS Release 12.2*—Summarizes the Cisco IOS commands used to configure all Release 12.1 security features.

## <span id="page-3-0"></span>**Prerequisites**

The following conditions must exist in order to use the Cisco Easy VPN client feature on the Cisco 1700 series routers:

- **•** The Cisco 1700 series router must be running Cisco IOS Release 12.2(4)XM or later, configured as an Easy VPN IPSec client.
- **•** Another Cisco router or VPN concentrator that supports the Remote Access VPN Server Support feature or the Unity Client protocol must be configured as an IPSec server.

### <span id="page-3-1"></span>**Configuration Tasks**

The following sections describe the tasks for configuring the Cisco Easy VPN client feature:

- **•** [Configuring the DHCP Server Pool \(Required for Client Mode\)](#page-4-0)
- **•** [Verifying the DHCP Server Pool](#page-5-0)
- **•** [Configuring and Assigning the Cisco Easy VPN Client Profile](#page-6-0)
- **•** [Verifying the Cisco Easy VPN Configuration](#page-7-0)
- **•** [Configuring the VPN 3000 Series Concentrator](#page-8-0)

### <span id="page-4-0"></span>**Configuring the DHCP Server Pool (Required for Client Mode)**

The local router uses the DHCP protocol to assign IP addresses to the PCs or other hosts that are connected to the router's LAN interface. This requires creating a pool of IP addresses for the router's onboard DHCP server. The DHCP server then assigns an IP address from this pool to each PC or other host when it connects to the router.

In a typical VPN connection, the PCs or other hosts connected to the router's LAN interface are assigned an IP address in a private address space. The router then uses NAT/PAT to translate those IP addresses into a single IP address that is transmitted across the VPN tunnel connection.

To configure the DHCP server pool, follow these steps:

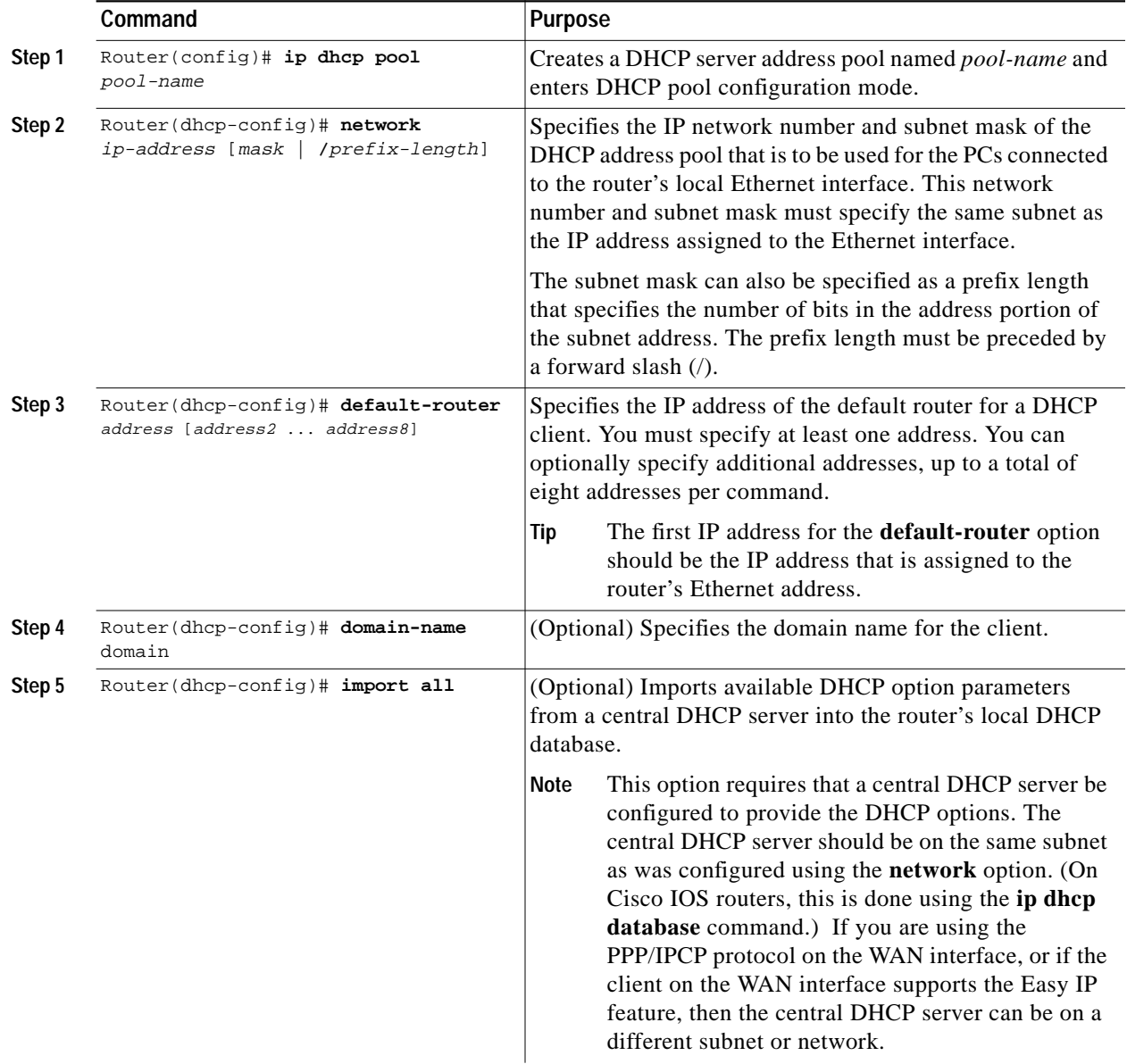

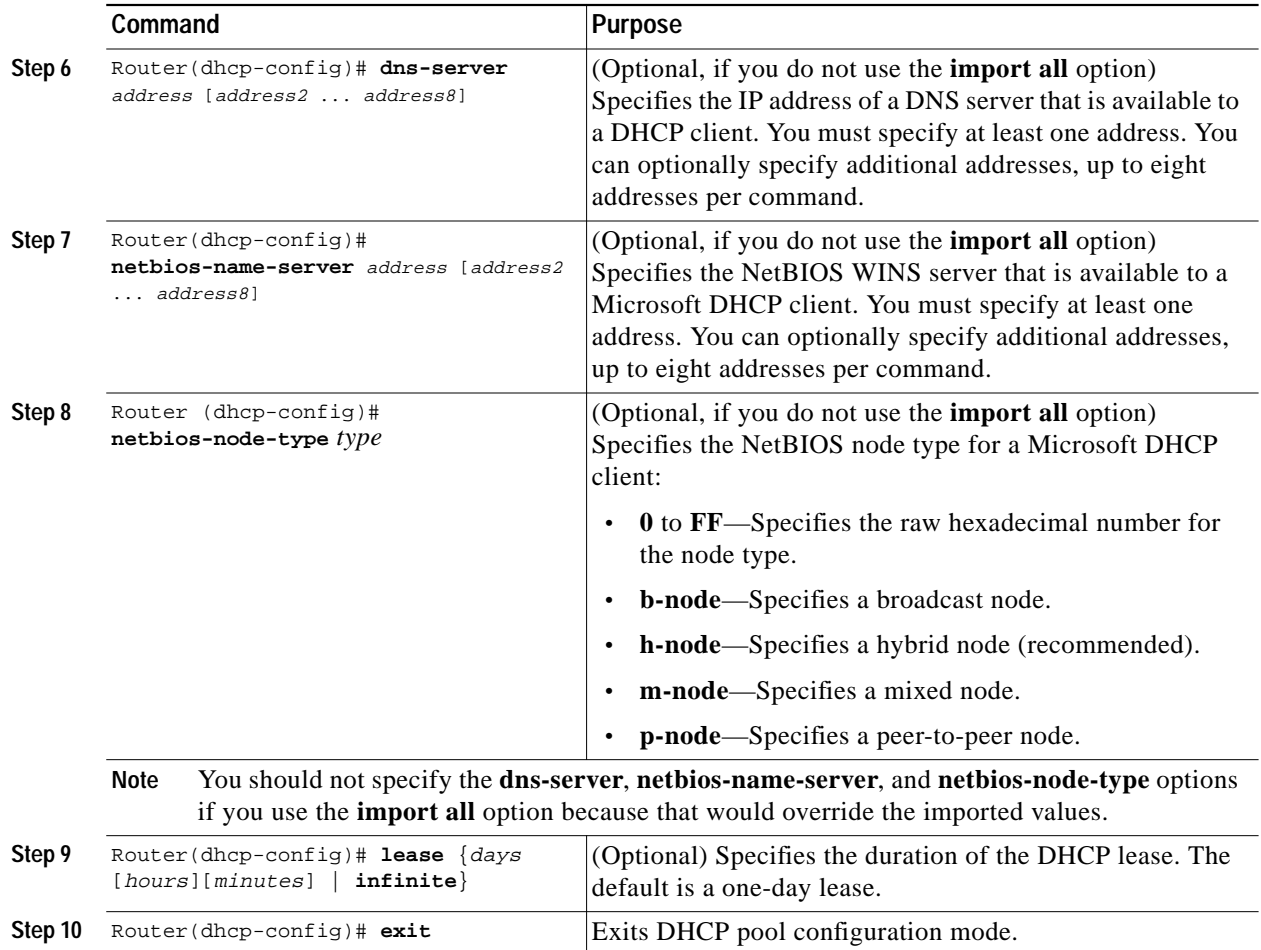

### <span id="page-5-0"></span>**Verifying the DHCP Server Pool**

To verify that the DHCP server pool has been correctly configured, use the following procedure.

**Step 1** Use the **show ip dhcp pool** command in privileged EXEC mode to display the server pools that have been created:

```
Router# show ip dhcp pool
Pool localpool :
 Current index : 192.168.100.1
Address range : 192.168.100.1 - 192.168.100.254
Router#
```
**Step 2** If you used the **import all** option when you created the DHCP server pool, use the **show ip dhcp import** command to display the options that have been imported from the central DHCP server:

Router# **show ip dhcp import**

```
Address Pool Name: localpool
Domain Name Server(s): 192.168.20.5
NetBIOS Name Server(s): 192.168.20.6
Router#
```
**Step 3** To display the IP addresses that the DHCP server has assigned, use the **show ip dhcp binding** command:

T.

Router# **show ip dhcp binding**

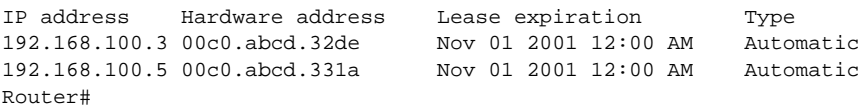

### <span id="page-6-0"></span>**Configuring and Assigning the Cisco Easy VPN Client Profile**

The router acting as the IPSec client must create an Easy VPN profile and assign it to the outgoing interface. To configure and assign the profile, use the following procedure:

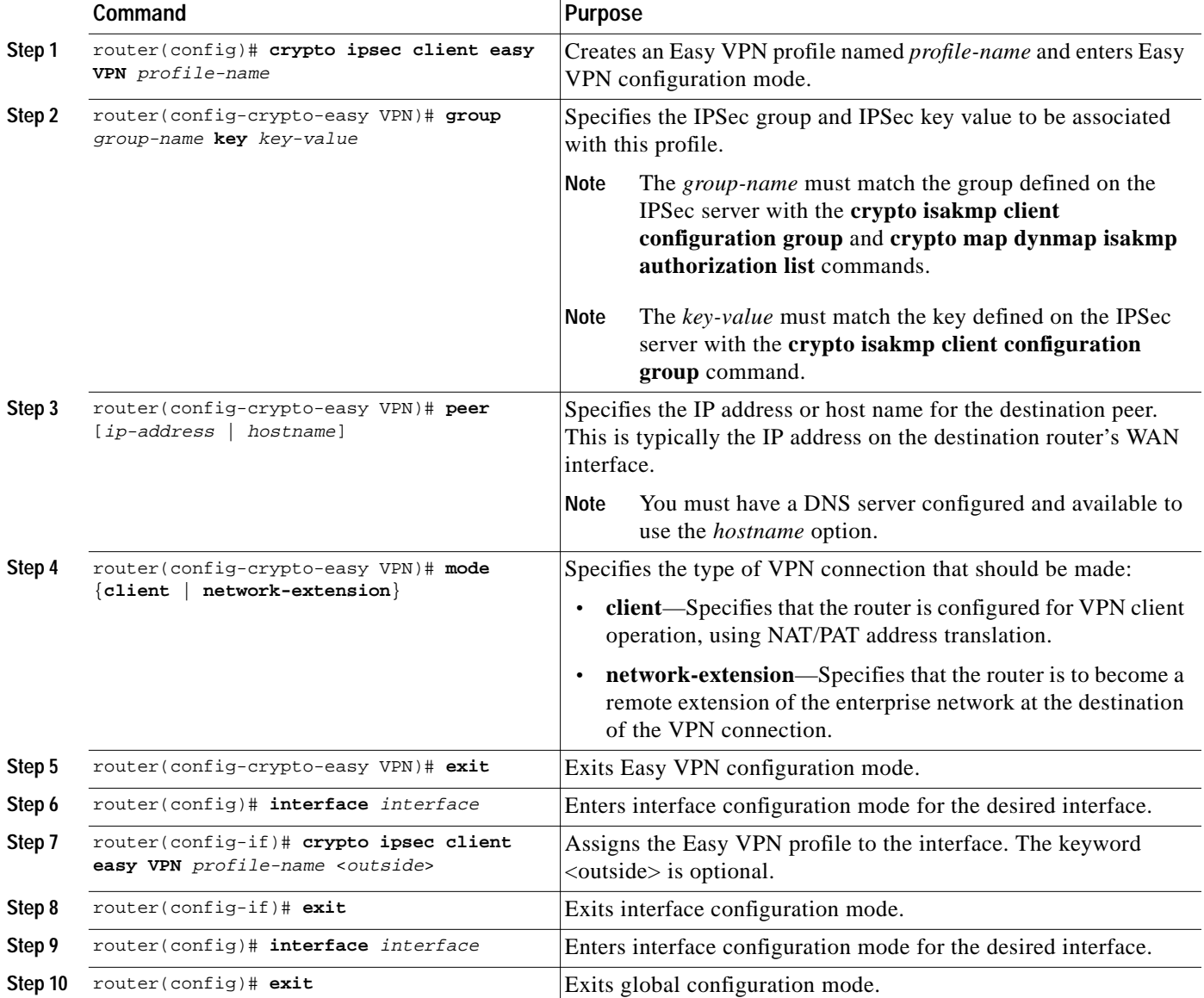

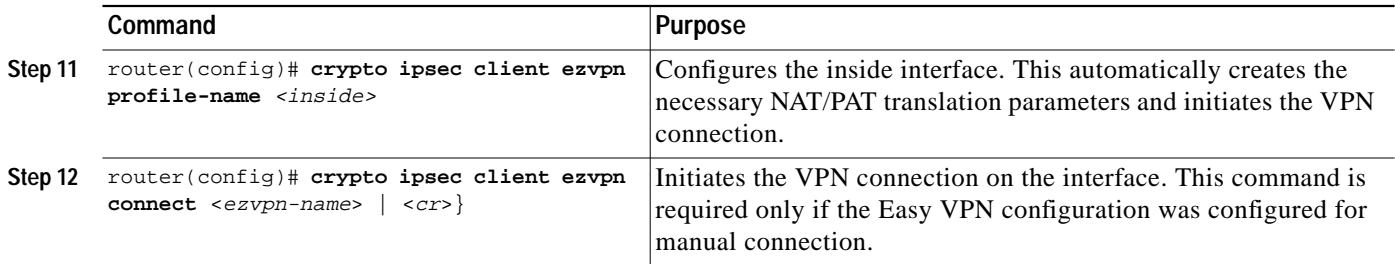

### <span id="page-7-0"></span>**Verifying the Cisco Easy VPN Configuration**

Follow these steps to verify that the Easy VPN profile has been correctly configured, that the profile has been assigned to an interface, and that the IPSec VPN tunnel has been established:

**Step 1** To display the current state of the Cisco Easy VPN connection, use the **show crypto ipsec client Easy VPN** command:

```
R2#sh cry ip cl ez
Tunnel name :prof2
Inside interface list:FastEthernet0/0,Serial0/1
Outside interface:Serial0/0
Current State:IPSEC_ACTIVE
Last Event:SOCKET_UP
Address:100.0.1.2
Mask:255.255.255.255
R2#
```
**Step 2** To display the NAT/PAT configuration that was automatically created for the VPN connection, use the **show ip nat statistics** command. The "Dynamic mappings" section of this display provides the details about the NAT/PAT translation that is occurring on the VPN tunnel.

```
Router# show ip nat statistics
Total active translations: 0 (0 static, 0 dynamic; 0 extended)
Outside interfaces:
  cable-modem0
Inside interfaces:
  Ethernet0
Hits: 1489 Misses: 1
Expired translations: 1
Dynamic mappings:
-- Inside Source
access-list 198 pool enterprise refcount 0
 pool enterprise: netmask 255.255.255.0
         start 198.1.1.90 end 198.1.1.90
         type generic, total addresses 1, allocated 0 (0%), misses 0\
Router#
```
**Step 3** The NAT/PAT translation uses an access list that is also dynamically configured at the time the VPN tunnel is initiated. To display this access list, use the **show access-list** command:

```
Router# show access-list
Extended IP access list 198
     permit ip 192.1.1.0 0.0.0.255 any
Router#
```
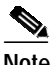

**Note** In this example, the Easy VPN configuration creates access list 198 for the VPN tunnel NAT/PAT translation. The exact numbering of the access list can vary, depending on the other access lists that have been configured on the router. Do not assume that the VPN tunnel will use the same access list every time the connection is initiated.

**Step 4** To display the destination IPSec peer and the key value being used, use the **show crypto isakmp key** command:

```
Router# show crypto isakmp key
Hostname/Address Preshared Key
193.1.1.1 hw-client-password
Router#
```
### <span id="page-8-0"></span>**Configuring the VPN 3000 Series Concentrator**

Use the following guidelines to configure the Cisco VPN 3000 series concentrator for use with Cisco Easy VPN clients.

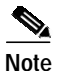

**Note** You must be using software release 3.5 or later for the Cisco VPN 3000 series concentrator to support Cisco Easy VPN clients.

- **•** IPSec Tunnel Protocol—Enable the IPSec tunnel protocol so that it is available for users. This is configured on the VPN 3000 concentrator by clicking the **General** tab on the Configuration | User Management | Base Group screen.
- **•** IPSec group—Configure the VPN 3000 series concentrator with a group name and password that match the values configured for the Cisco Easy VPN client profile on the router. These values are configured on the router with the **group** *group-name* **key** *key-value* command, and they are configured on the VPN 3000 series concentrator using the Configuration | User Management | Groups screen.
- **•** IKE Proposals—Release 3.5 of the Cisco VPN 3000 series concentrator is preconfigured with a default Internet Key Exchange (IKE) proposal, CiscoVPNClient-3DES-MD5, that can be used with Cisco Easy VPN clients. This IKE proposal supports preshared keys with extended authentication (XAUTH) using the MD5/HMAC-128 algorithm, and Diffie-Hellman Group 2.

This proposal is active by default, but verify that it is still an active proposal using the Configuration | System | Tunneling Protocols | IPSec | IKE Proposals screen.

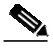

**Note** You can also use the default IKE proposals IKE-DES-MD5 and IKE-3DES-MD5, but they do not include XAUTH support, and they are not recommended.

- **•** A new IPSec Security Association—Cisco Easy VPN clients use a security association with the following parameters:
	- **–** Authentication Algorithm: ESP/MD5/HMAC-128
	- **–** Encryption Algorithm: DES-56 or 3DES-168 (recommended)
	- **–** Encapsulation Mode: Tunnel

Г

- **–** Digital Certificate: None (use preshared keys)
- **–** IKE Proposal: CiscoVPNClient-3DES-MD5 (preferred)

Release 3.5 of the Cisco VPN 3000 series concentrator is preconfigured with several default security associations, but they do not meet the IKE proposal requirements. To use an IKE proposal of CiscoVPNClient-3DES-MD5, copy the ESP/IKE-3DES-MD5 security association. Then modify it to use CiscoVPNClient-3DES-MD5 as its IKE proposal. This is configured on the VPN 3000 series concentrator using the Configuration | Policy Management | Traffic Management | Security Associations screen.

## <span id="page-9-0"></span>**Configuration Examples**

This section includes the followng configuration examples:

- **•** [Cisco 1700 Router Configured as a VPN Client](#page-9-1)
- **•** [VPN Concentrator Configured as an IPsec Server](#page-11-0)

### <span id="page-9-1"></span>**Cisco 1700 Router Configured as a VPN Client**

The following example configures a Cisco 1700 series router as an IPSec client using the Cisco Easy VPN feature in the client mode of operation. This example shows the following components of the Cisco Easy VPN Client configuration:

- **•** DHCP server pool—The **ip dhcp pool** command creates a pool of IP addresses to be assigned to the PCs connected to the router's Ethernet1 interface. The pool assigns addresses in the class C private address space (192.168.100.0) and configures each PC so that its default route is 192.168.100.1, which is the IP address assigned to the router's Ethernet interface.
- **•** Easy VPN client configuration—The **crypto ipsec client Easy VPN hw-client** command (global configuration mode) creates an Easy VPN client configuration named **hw-client**. This configuration specifies a group name of **hw-client-groupname** and a shared key value of **hw-client-password**, and it sets the peer destination to the IP address 188.185.0.5, which is the address assigned to the interface connected to the Internet on the destination peer router. The Easy VPN configuration is configured for the default operations mode, which is the client mode.

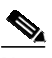

**Note** If DNS is configured on the router, the **peer** option also supports a host name instead of an IP address.

**•** The second **crypto ipsec client Easy VPN hw-client** command (interface configuration mode) assigns the Easy VPN client configuration to the ATM 0 interface, so that all traffic received and transmitted on that interface is sent through the VPN tunnel.

```
Current configuration :1308 bytes
!
version 12.2
service timestamps debug uptime
service timestamps log uptime
no service password-encryption
!
hostname 1760
!
aaa new-model
!
```

```
!
aaa session-id common
!
ip subnet-zero
!
ip audit notify log
ip audit po max-events 100
!
crypto ipsec client ezvpn hw3
 connect auto
 group ez key ez
 mode client
 peer 7.7.7.1
crypto ipsec client ezvpn hw1
 connect manual
 group ezvpn key ezvpn
 mode client
 peer 6.6.6.1
!
interface FastEthernet0/0
  ip address 5.5.5.2 255.255.255.0
 speed auto
 crypto ipsec client ezvpn hw3 inside
!
interface Serial0/0
 ip address 4.4.4.2 255.255.255.0
 no ip route-cache
 no ip mroute-cache
 no fair-queue
 crypto ipsec client ezvpn hw1 inside
!
interface Serial0/1
 ip address 3.3.3.2 255.255.255.0
 crypto ipsec client ezvpn hw1 inside
!
interface Serial1/0
 ip address 6.6.6.2 255.255.255.0
 clockrate 4000000
 crypto ipsec client ezvpn hw1
!
interface Serial1/1
 ip address 7.7.7.2 255.255.255.0
 no keepalive
 crypto ipsec client ezvpn hw3
!
ip classless
no ip http server
ip pim bidir-enable
!
radius-server retransmit 3
radius-server authorization permit missing Service-Type
!
line con 0
line aux 0
line vty 0 4
!
no scheduler allocate
end
1760#sh crypto ipsec client ezvpn
Tunnel name :hw1
Inside interface list:Serial0/0, Serial0/1,
Outside interface:Serial1/0
```

```
Current State:IPSEC_ACTIVE
Last Event:SOCKET_UP
Address:8.0.0.5
Mask:255.255.255.255
Default Domain:cisco.com
Tunnel name :hw3
Inside interface list:FastEthernet0/0,
Outside interface:Serial1/1
Current State:IPSEC_ACTIVE
Last Event:SOCKET_UP
Address:9.0.0.5
Mask:255.255.255.255
Default Domain:cisco.com
```
#### <span id="page-11-0"></span>**VPN Concentrator Configured as an IPsec Server**

The following example shows a VPN concentrator configuration for a Cisco 7100 VPN concentrator.

```
7100-concentrator#sh running-config
Building configuration...
Current configuration :1131 bytes
!
version 12.2
service timestamps debug uptime
service timestamps log uptime
no service password-encryption
!
hostname 7100-concentrator
!
aaa new-model
!
aaa authentication login xauth local
aaa session-id common
!
memory-size iomem 15
mmi polling-interval 60
no mmi auto-configure
no mmi pvc
mmi snmp-timeout 180
ip subnet-zero
!
ip ssh time-out 120
ip ssh authentication-retries 3
!
crypto isakmp policy 1
 authentication pre-share
 group 2
!
crypto isakmp client configuration group ezvpn
  key ezvpn
  domain cisco.com
 pool dynpool
 acl 101
!
crypto ipsec transform-set proposal1 esp-des esp-sha-hmac
!
crypto dynamic-map foo 10
  set transform-set proposal1
!
crypto map foo isakmp authorization list ezvpn
```

```
crypto map foo client configuration address respond
crypto map foo 10 ipsec-isakmp dynamic foo
!
interface FastEthernet0/0
 no ip address
  shutdown
  speed auto
!
interface Serial0/0
  ip address 13.0.0.5 255.0.0.0
 no ip route-cache
 no ip mroute-cache
 crypto map foo
!
ip local pool dynpool 8.0.0.5
ip classless
no ip http server
ip pim bidir-enable
!
line con 0
line aux 0
line vty 0 4
!
end
7100-concentrator#
```
# <span id="page-12-0"></span>**Simultaneous Client Server Functionality**

A Cisco 1700 series router can simultaneouslyact as a Easy VPN client and server.The following figure shows a typical scenario, where a local branch office provides a secure VPN tunnel to telecommuters at the same time that they provide another secure tunnel to corporate headquarters.

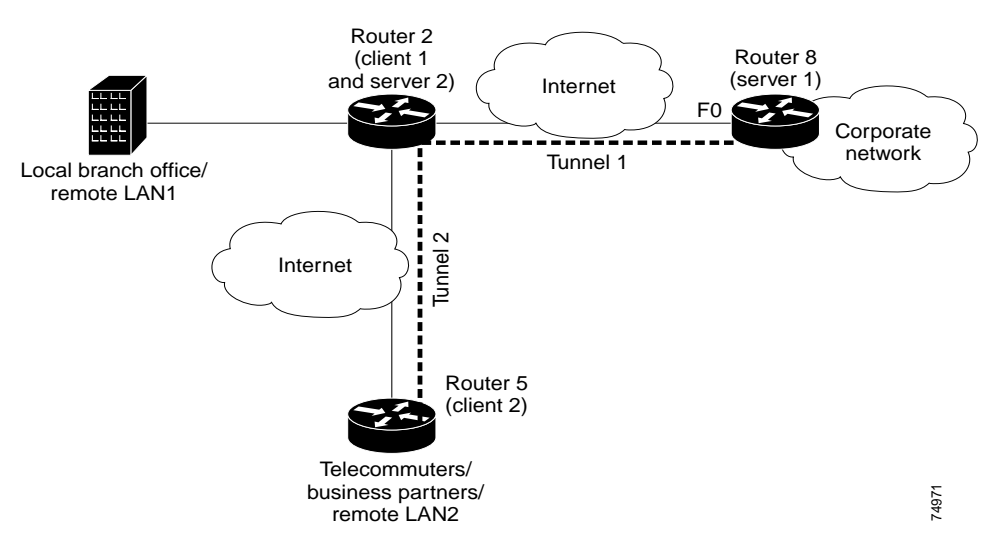

*Figure 2 Simultaneous Client Server Functionality Scenario*

### **Server 1 Configuration Example**

The following example shows a configuration for server 1, represented in the figure by router 8.

```
R8#sh running-config
Building configuration...
Current configuration :1283 bytes
!
version 12.2
service timestamps debug uptime
service timestamps log uptime
no service password-encryption
!
hostname R8
!
aaa new-model
!
aaa authorization network hw-client-group local
aaa session-id common
!
memory-size iomem 5
ip subnet-zero
!
no ip domain-lookup
!
ip ssh time-out 120
ip ssh authentication-retries 3
!
crypto isakmp policy 1
 authentication pre-share
 group 2
crypto isakmp client configuration address-pool local dynpool
!
crypto isakmp client configuration group hw-client-group
 key password
 dns 172.168.0.250 172.168.0.251
 wins 172.168.0.252 172.168.0.253
 domain cisco.com
 pool dynpool
!
crypto ipsec transform-set transform-1 esp-3des esp-md5-hmac
!
crypto dynamic-map dynmap 1
 set transform-set transform-1
!
crypto map dynmap isakmp authorization list hw-client-group
crypto map dynmap client configuration address respond
crypto map dynmap 1 ipsec-isakmp dynamic dynmap
!
interface Ethernet0
 ip address 200.0.1.5 255.0.0.0
 half-duplex
!
interface FastEthernet0
 ip address 30.0.0.5 255.0.0.0
 speed auto
 crypto map dynmap
!
ip local pool dynpool 100.0.1.65 100.0.1.70
ip classless
ip route 0.0.0.0 0.0.0.0 30.0.0.51
```

```
no ip http server
ip pim bidir-enable
!
line con 0
line aux 0
line vty 0 4
!
no scheduler allocate
end
R8#
```
### **Client 1 and Server 2 Configuration Example**

The following example shows the configuration for the client 1 and server 2, represented in the figure by router 2.

```
R2#sh run
R2#sh running-config
Building configuration...
Current configuration :2040 bytes
!
version 12.2
service timestamps debug uptime
service timestamps log uptime
no service password-encryption
!
hostname R2
!
aaa new-model
!
!
aaa authorization network hw-server-group local
aaa session-id common
!
memory-size iomem 5
ip subnet-zero
!
no ip domain-lookup
!
ip ssh time-out 120
ip ssh authentication-retries 3
!
crypto isakmp policy 1
 authentication pre-share
  group 2
crypto isakmp client configuration address-pool local dynpool
!
crypto isakmp client configuration group hw-server-group
 key password
  dns 172.168.0.250 172.168.0.251
  wins 172.168.0.252 172.168.0.253
  domain cisco.com
  pool dynpool
!
crypto ipsec transform-set transform-1 esp-3des esp-md5-hmac
!
crypto ipsec client ezvpn prof3
  connect auto
  group hw-client-group key password
```

```
 mode client
 peer 30.0.0.5
!
crypto dynamic-map dynmap 1
 set transform-set transform-1
!
crypto map dynmap isakmp authorization list hw-server-group
crypto map dynmap client configuration address respond
crypto map dynmap 1 ipsec-isakmp dynamic dynmap
!
interface FastEthernet0/0
 ip address 5.0.0.1 255.0.0.0
 speed auto
 crypto ipsec client ezvpn prof3 inside
!
interface Serial0/0
 ip address 1.0.0.1 255.0.0.0
 no fair-queue
 crypto ipsec client ezvpn prof3
!
interface Serial0/1
 ip address 2.0.0.1 255.0.0.0
 crypto map dynmap <--- to provide server functionality
 crypto ipsec client ezvpn prof3 inside <-- to provide client functionality
!
! Note that the address range is in the same subnet as that of Serial 0/1
! This is required if the users attached to client2 need to access corporate network
behind server1
! If the 2 tunnels need to be isolated then ip address pool has to be different from the
subnet on the inside interface serial0/1
ip local pool dynpool 2.0.0.3 2.0.0.100
ip classless
```

```
!
line con 0
line aux 0
line vty 0 4
!
no scheduler allocate
end
R2#
```
### **Client 2 Configuration Example**

The following example shows a configuration for client 2, represented in the figure by router 5.

```
R5#sh running-config
Building configuration...
Current configuration :861 bytes
!
version 12.2
service timestamps debug uptime
service timestamps log uptime
no service password-encryption
!
hostname R5
!
ip subnet-zero
!
no ip domain-lookup
!
ip ssh time-out 120
ip ssh authentication-retries 3
!
crypto ipsec client ezvpn prof3
 connect auto
 group hw-server-group key password
 mode client
 peer 2.0.0.1
!
interface Loopback1
 ip address 10.0.0.1 255.0.0.0
!
interface FastEthernet0/0
 no ip address
 shutdown
 speed auto
!
interface Serial0/0
 ip address 3.0.0.1 255.0.0.0
 no fair-queue
 crypto ipsec client ezvpn prof3 inside
!
interface Serial0/1
 ip address 2.0.0.2 255.0.0.0
 clock rate 2000000
 crypto ipsec client ezvpn prof3
!
ip default-gateway 2.0.0.1
ip classless
ip route 0.0.0.0 0.0.0.0 2.0.0.1
```

```
no ip http server
ip pim bidir-enable
!
line con 0
line aux 0
line vty 0 4
!
no scheduler allocate
end
R5#
```
### <span id="page-17-0"></span>**Obtaining Documentation**

The following sections explain how to obtain documentation from Cisco Systems.

#### **World Wide Web**

You can access the most current Cisco documentation on the World Wide Web at the following URL:

<http://www.cisco.com>

Translated documentation is available at the following URL:

[http://www.cisco.com/public/countries\\_languages.shtml](http://www.cisco.com/public/countries_languages.shtml)

#### **Documentation CD-ROM**

Cisco documentation and additional literature are available in a Cisco Documentation CD-ROM package, which is shipped with your product. The Documentation CD-ROM is updated monthly and may be more current than printed documentation. The CD-ROM package is available as a single unit or through an annual subscription.

#### **Ordering Documentation**

Cisco documentation is available in the following ways:

**•** Registered Cisco Direct Customers can order Cisco product documentation from the Networking Products MarketPlace:

[http://www.cisco.com/cgi-bin/order/order\\_root.pl](http://www.cisco.com/cgi-bin/order/order_root.pl)

**•** Registered Cisco.com users can order the Documentation CD-ROM through the online Subscription Store:

<http://www.cisco.com/go/subscription>

**•** Nonregistered Cisco.com users can order documentation through a local account representative by calling Cisco corporate headquarters (California, USA) at 408 526-7208 or, elsewhere in North America, by calling 800 553-NETS (6387).

#### **Documentation Feedback**

If you are reading Cisco product documentation on Cisco.com, you can submit technical comments electronically. Click **Leave Feedback** at the bottom of the Cisco Documentation home page. After you complete the form, print it out and fax it to Cisco at 408 527-0730.

You can e-mail your comments to bug-doc@cisco.com.

To submit your comments by mail, use the response card behind the front cover of your document, or write to the following address:

Cisco Systems Attn: Document Resource Connection 170 West Tasman Drive San Jose, CA 95134-9883

We appreciate your comments.

## <span id="page-18-0"></span>**Obtaining Technical Assistance**

Cisco provides Cisco.com as a starting point for all technical assistance. Customers and partners can obtain documentation, troubleshooting tips, and sample configurations from online tools by using the Cisco Technical Assistance Center (TAC) Web Site. Cisco.com registered users have complete access to the technical support resources on the Cisco TAC Web Site.

#### **Cisco.com**

Cisco.com is the foundation of a suite of interactive, networked services that provides immediate, open access to Cisco information, networking solutions, services, programs, and resources at any time, from anywhere in the world.

Cisco.com is a highly integrated Internet application and a powerful, easy-to-use tool that provides a broad range of features and services to help you to

- **•** Streamline business processes and improve productivity
- **•** Resolve technical issues with online support
- **•** Download and test software packages
- **•** Order Cisco learning materials and merchandise
- **•** Register for online skill assessment, training, and certification programs

You can self-register on Cisco.com to obtain customized information and service. To access Cisco.com, go to the following URL:

<http://www.cisco.com>

### **Technical Assistance Center**

The Cisco TAC is available to all customers who need technical assistance with a Cisco product, technology, or solution. Two types of support are available through the Cisco TAC: the Cisco TAC Web Site and the Cisco TAC Escalation Center.

Inquiries to Cisco TAC are categorized according to the urgency of the issue:

- Priority level 4 (P4)—You need information or assistance concerning Cisco product capabilities, product installation, or basic product configuration.
- **•** Priority level 3 (P3)—Your network performance is degraded. Network functionality is noticeably impaired, but most business operations continue.
- **•** Priority level 2 (P2)—Your production network is severely degraded, affecting significant aspects of business operations. No workaround is available.
- **•** Priority level 1 (P1)—Your production network is down, and a critical impact to business operations will occur if service is not restored quickly. No workaround is available.

Which Cisco TAC resource you choose is based on the priority of the problem and the conditions of service contracts, when applicable.

#### **Cisco TAC Web Site**

The Cisco TAC Web Site allows you to resolve P3 and P4 issues yourself, saving both cost and time. The site provides around-the-clock access to online tools, knowledge bases, and software. To access the Cisco TAC Web Site, go to the following URL:

#### <http://www.cisco.com/tac>

All customers, partners, and resellers who have a valid Cisco services contract have complete access to the technical support resources on the Cisco TAC Web Site. The Cisco TAC Web Site requires a Cisco.com login ID and password. If you have a valid service contract but do not have a login ID or password, go to the following URL to register:

#### <http://www.cisco.com/register/>

If you cannot resolve your technical issues by using the Cisco TAC Web Site, and you are a Cisco.com registered user, you can open a case online by using the TAC Case Open tool at the following URL:

#### <http://www.cisco.com/tac/caseopen>

If you have Internet access, it is recommended that you open P3 and P4 cases through the Cisco TAC Web Site.

#### **Cisco TAC Escalation Center**

The Cisco TAC Escalation Center addresses issues that are classified as priority level 1 or priority level 2; these classifications are assigned when severe network degradation significantly impacts business operations. When you contact the TAC Escalation Center with a P1 or P2 problem, a Cisco TAC engineer will automatically open a case.

To obtain a directory of toll-free Cisco TAC telephone numbers for your country, go to the following URL:

<http://www.cisco.com/warp/public/687/Directory/DirTAC.shtml>

Before calling, please check with your network operations center to determine the level of Cisco support services to which your company is entitled; for example, SMARTnet, SMARTnet Onsite, or Network Supported Accounts (NSA). In addition, please have available your service agreement number and your product serial number.

All other trademarks mentioned in this document or Web site are the property of their respective owners. The use of the word partner does not imply a partnership relationship between Cisco and any other company. (0203R)

Copyright © 2002, Cisco Systems, Inc.

Use this document in conjunction with your router installation and configuration guide, the regulatory compliance and safety information document for your router, and the Cisco IOS configuration guides and command references.

CCIP, the Cisco *Powered* [Network mark, the Cisco Systems Verified logo, Cisco Unity, Follow Me Browsing, FormShare, Internet Quotient, iQ Breakthrough, iQ Expertise,](http://www.cisco.com/warp/public/687/Directory/DirTAC.shtml) iQ FastTrack, the iQ Logo, iQ Net Readiness Scorecard, Networking Academy, ScriptShare, SMARTnet, TransPath, and Voice LAN are trademarks of Cisco Systems, Inc.; Changing the Way We Work, Live, Play, and Learn, Discover All That's Possible, The Fastest Way to Increase Your Internet Quotient, and iQuick Study are service marks of Cisco Systems, Inc.; and Aironet, ASIST, BPX, Catalyst, CCDA, CCDP, CCIE, CCNA, CCNP, Cisco, the Cisco Certified Internetwork Expert logo, Cisco IOS, the Cisco IOS logo, Cisco Press, Cisco Systems, Cisco Systems Capital, the Cisco Systems logo, Empowering the Internet Generation, Enterprise/Solver, EtherChannel, EtherSwitch, Fast Step, GigaStack, IOS, IP/TV, LightStream, MGX, MICA, the Networkers logo, Network Registrar, *Packet*, PIX, Post-Routing, Pre-Routing, RateMUX, Registrar, SlideCast, StrataView Plus, Stratm, SwitchProbe, TeleRouter, and VCO are registered trademarks of Cisco Systems, Inc. and/or its affiliates in the U.S. and certain other countries.

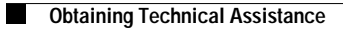

 $\mathbf l$